# Cours - Thème: Python - Découverte de la programmation

Lien vers une interface de programmation en ligne <https://repl.it/languages/python3>

Lien vers un site permettant d'installer une interface de programmation <https://thonny.org/>

QrCode pour la prise en main de Thonny →

**Objectif** 

Créer des petits programmes en python

### **Table des matières**

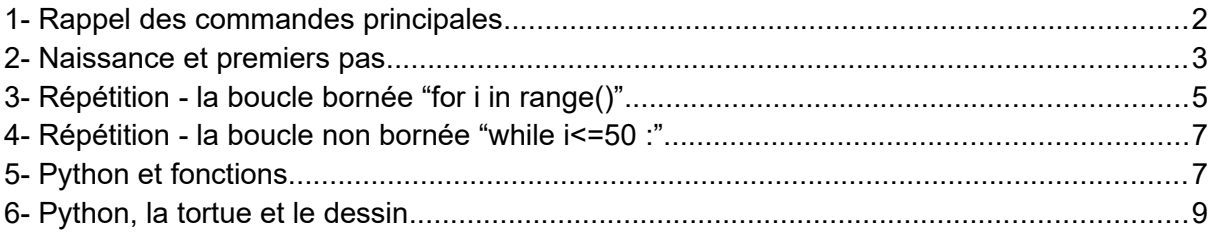

# <span id="page-1-0"></span>1- Rappel des commandes principales

### **Programmation en PYTHON**

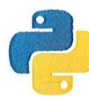

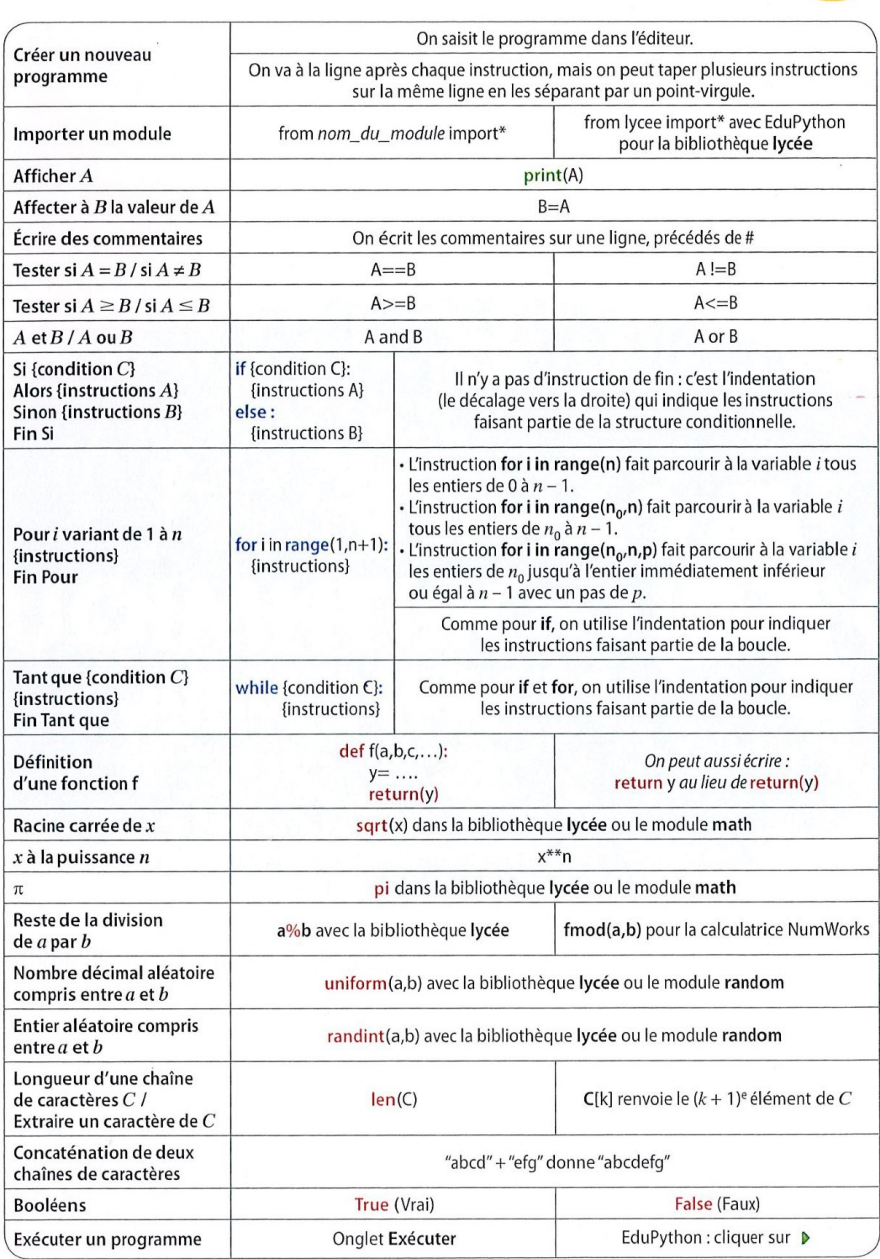

Invite de saisie texte=input("Saisir votre texte :") entier=int(input("Saisir un entier :")) decimal=float(input("Saisir un décimal – séparateur . :"))

# <span id="page-2-0"></span>2- Naissance et premiers pas

Votre objectif est d'écrire des petits programmes répondant aux objectifs suivants

**● Objectif :**

Afficher le texte "Hello World"

Votre code: print("hello world")

Vos remarques:

- pour executer le programme il faut avant l'enregistrer
- execution programme voir outil > ou F6
- commande print pour afficher dans console=shel
- menu affichage variable pour fenetre variable
- **● Objectif :**

Dans votre script, affecter la chaîne de caractère "Bonjour" à la variable a Faire de même pour le prénom de votre voisin et la déclarer dans la variable b Afficher la somme de a+b

Votre code: a="bonjour " b="pierre" print(a+b)

Vos remarques:

- mode des bugs sympa
- a=''ggg'' affecte à la variable a la valeur texte ''

#### **● Objectif :**

Afficher sur 2 lignes :

\*

\*\*

Votre code:

Vos remarques:

 $\cdot$  1 print = une ligne

**● Objectif :** Tester le code suivant

etoile="\*" print(etoile) etoile=etoile+"\*" print(etoile)

Expliquez chaque ligne:

**● Objectif :** Tester le code suivant : texte=input("Saisir une chaine de caractère : ") print(texte) print(texte+texte)

Relancer le programme en saisissant lors de l'invit de commande « 2 » Modifier la première ligne de votre code : nbre=int(input("Saisir une chaine de caractère : "))

Vos remarques:

**Objectif :** Tester le code suivant etoile="\*" print(etoile) etoile=etoile\*3+" "+etoile\*3 print(etoile)

Expliquez chaque ligne et dessinez le résultat:

# <span id="page-4-0"></span>3- Répétition - la boucle bornée "for i in range()"

#### **● Objectif :**

Tester le code suivant

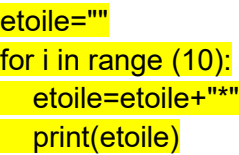

Expliquez chaque ligne du programme du dessus

**Notez le décalage des lignes dans la boucle!**

Voici ce que j'obtiens >>> %Run etoile.py \* \*\* \*\*\* \*\*\*\* \*\*\*\*\* \*\*\*\*\*\* \*\*\*\*\*\*\* \*\*\*\*\*\*\*\* \*\*\*\*\*\*\*\*\* \*\*\*\*\*\*\*\*\*\*

Que valent les valeurs de i successives? Comment en être certain? print(i,etoile) i commence par la valeur 0 puis 1 puis… terminera à 9 donc de 0à 9 il y a bien 10 valeurs

#### **● Objectif : De la suite dans les idées**

**1-**Créer un programme qui propose à l'utilisateur de saisir un nombre (par exemple 2) dans a

**2-**puis qui ajoute à nouveau ce même nombre (ici 2) dans a

**3-**puis...

…

**1000**-le tout 1000 fois

Votre code: (indiquez le nombre d'essais que vous avez fait) Nbres de tentatives =

#### **● Objectif : De la suite dans les idées**

**1-**Créer un programme qui propose à l'utilisateur de saisir un nombre (par exemple 2) dans b

**2-**puis qui multiplie par 2 la valeur de b et met le résultat dans b **3-**puis...

… **10**-le tout 10 fois

Mon résultat doit être du genre: >>> %Run somme.py

10 - 1024

Votre code: (indiquez le nombre d'essais que vous avez fait) Nbres de tentatives =

#### **● Objectif : Python est très fort avec les entiers**

Appliquez le même principe que pour l'objectif précédent mais en bouclant 200 fois!!!

Pouvez vous vraiment lire ceci ;)))) 200 – 1606938044258990275541962092341162602522202993782792835301376

# <span id="page-6-0"></span>4- Répétition - la boucle non bornée "while i<=50 :"

#### **Symbole de comparaison :**

Ce sont les mêmes que ceux utilisés avec les instructions conditionnelles :

== : ce symbole teste si deux valeurs sont égales.

!= : ce symbole teste si deux valeurs sont différentes.

> : ce symbole teste si la première valeur est strictement supérieure à la deuxième.

>= : ce symbole teste si la première valeur est supérieure ou égale à la deuxième.

< : ce symbole teste si la première valeur est strictement inférieure à la deuxième.

<= : ce symbole teste si la première valeur est inférieure ou égale à la deuxième.

Attention, une boucle while peut ne jamais s'arreter => Bouton STOP dans Thonny

#### **● Objectif :** Tester le code suivant

i=0  $b=2$ while b<=100000000000:  $print(i+1," -", b)$  $i=i+1$  $b=2*b$ 

Expliquez :

Modifiez ce code pour n'afficher dans le shell que la valeur de 2^20 !

Votre code:

# 5- Python et fonctions

**● Objectif :** Tester le code suivant

def etoile(n): etoile="" for i in range (n): etoile=etoile+"\*" **print(etoile)** 

Il ne se passe rien;) mais regardez vos variables ! Dans le shell, saisir : etoile(3)

Expliquez selon vous ce qui se passe

**● Objectif :** Tester le code suivant

```
def etoile(n):
   etoile=""
   for i in range (n):
 etoile=etoile+"*"
print(etoile)
```
print(etoile(5))

Expliquez selon vous ce qui se passe

#### **● Objectif : Synthèse**

Créez un programme qui réponde aux consignes suivantes :

- Votre programme commencera par une fonction qui calculera les valeurs de 2x²- 5x +35 en fonction de la variable x
- Après la déclaration de cette fonction, vous demanderez à l'utilisateur de saisir une valeur entière quelconque
- Cette valeur sera utilisée pour calculer la valeur de votre fonction, votre programme devra afficher le résultat !

Votre code:

Vos remarques:

# <span id="page-7-0"></span>6- Python, la tortue et le dessin

Tester le script suivant

from turtle import \* forward(120) left(90) forward(120) left(90)

forward(120) left(90) forward(120) left(90)

Reproduire le dessin

Expliquez les 4 premières lignes du programme du dessus

#### **● Objectif : Le Python est plein d'astuce**

Simplifiez le programme pour reproduire le même dessin avec un boucle for et 4 itérations!

Votre code: (indiquez le nombre d'essais que vous avez fait) Nbres de tentatives =

**● Challenge final** Soit le script suivant:

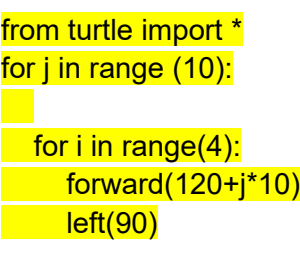

 $left(10\right)$ 

Expliquez à vos parents l'esprit du programme du dessus ;)))

**● Super Challenge Final** Voir l'Activité 3 de votre manuel